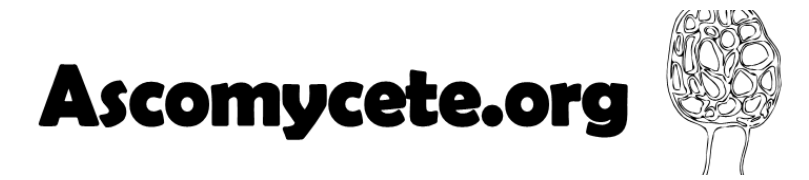

## **Guide to connect to the new version of website**

The website ascomycete.org evolves. Among the evolutions, connection security has been strengthened. To log in, you will be asked to change your password. To do this, proceed as follows:

1. Click on the link **Login** on the top of screen.

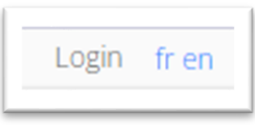

2. When the following window appears, click on the button **Reset password**

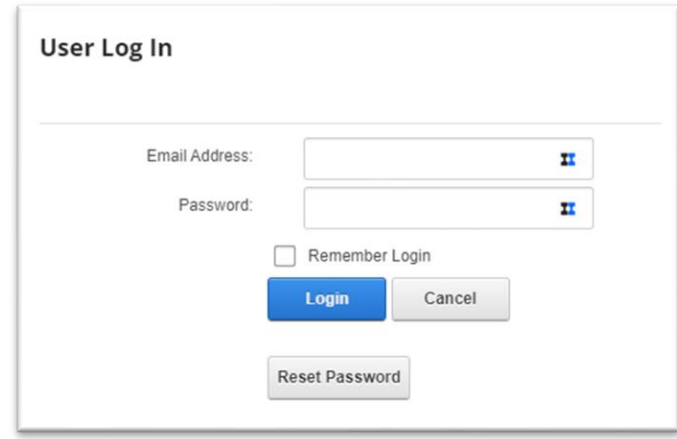

3. When the following window appears, define your **email address** (the one provided when you registered) and write the **security code**. Then click on the button Send Reset link.

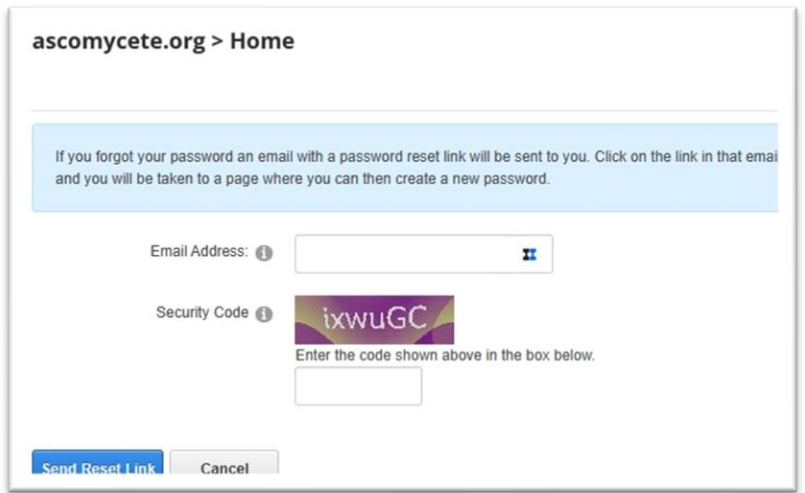

4. Within a few minutes, you will receive an email at this address. Check that the message is not in your spam folder:

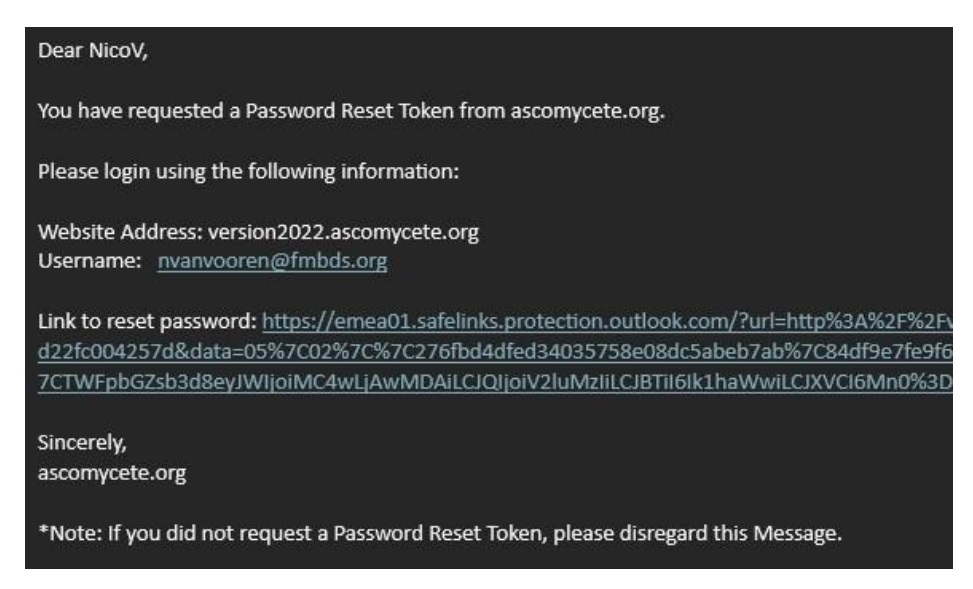

- 5. Click on the link "Link to reset password"
- 6. When the following window appears, define your new password.

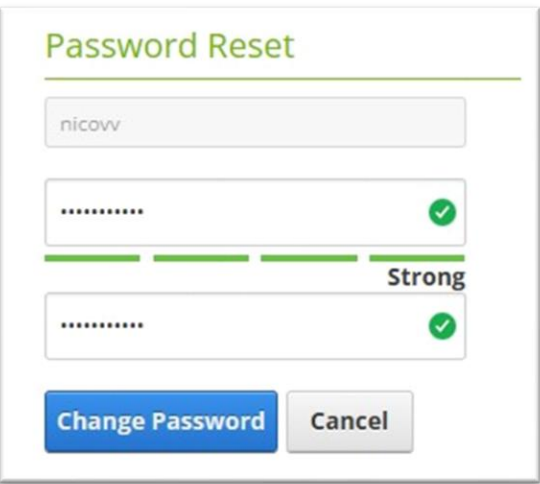

- 7. Click on the button **Change Password**.
- 8. Connect with your **email address** and your new password.
- 9. Your name will appear at the top of the screen as a link to your profile.

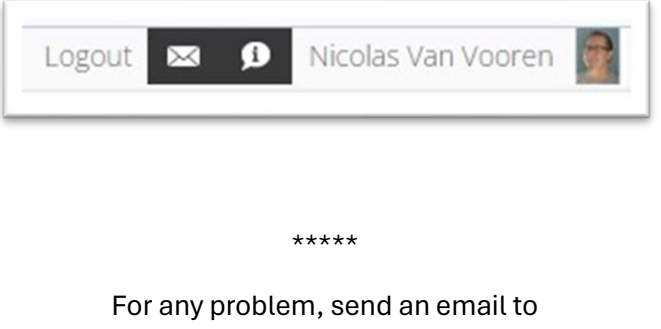

**[support@ascomycete.org](mailto:support@ascomycete.org)**